## Vejledning til oprettelse af event i Naturspot (KultuNaut).

1. Gå ind på : [www.naturspot.nu](http://www.naturspot.nu/) og klik på 'opret event'.

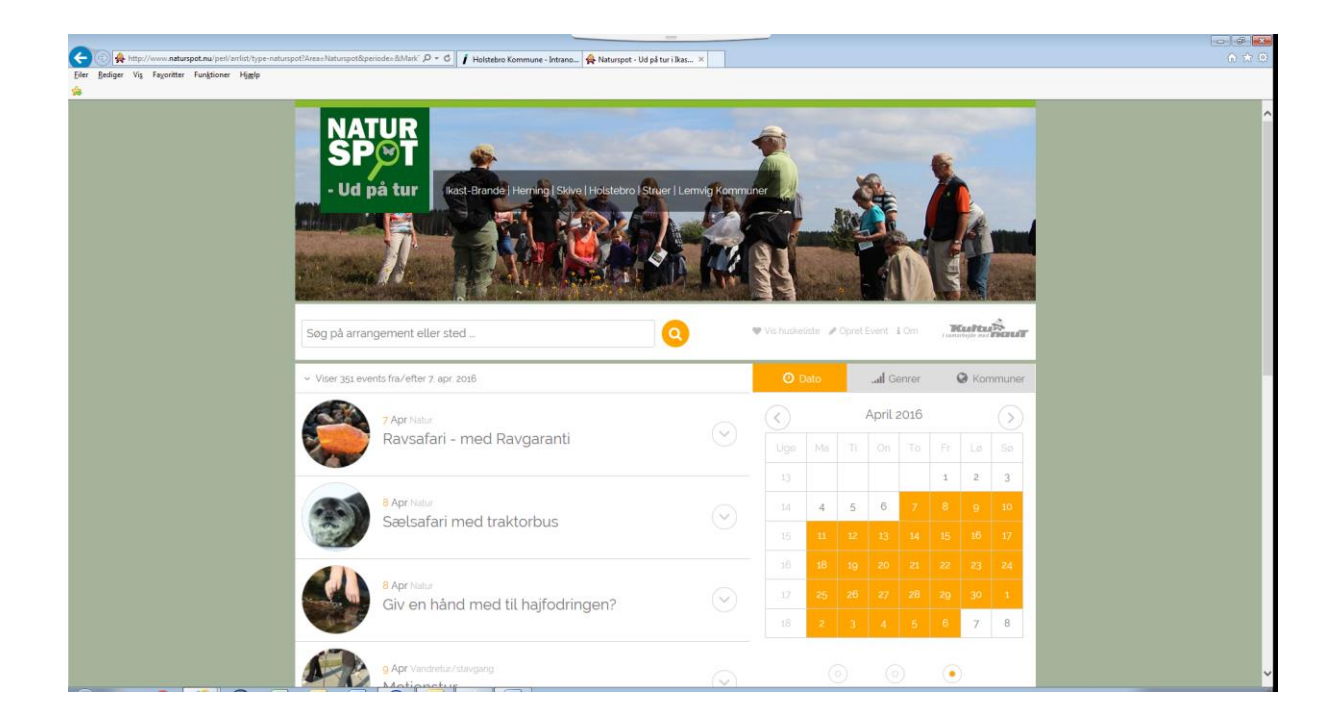

2. Klik på 'vis indtastede arrangementer'

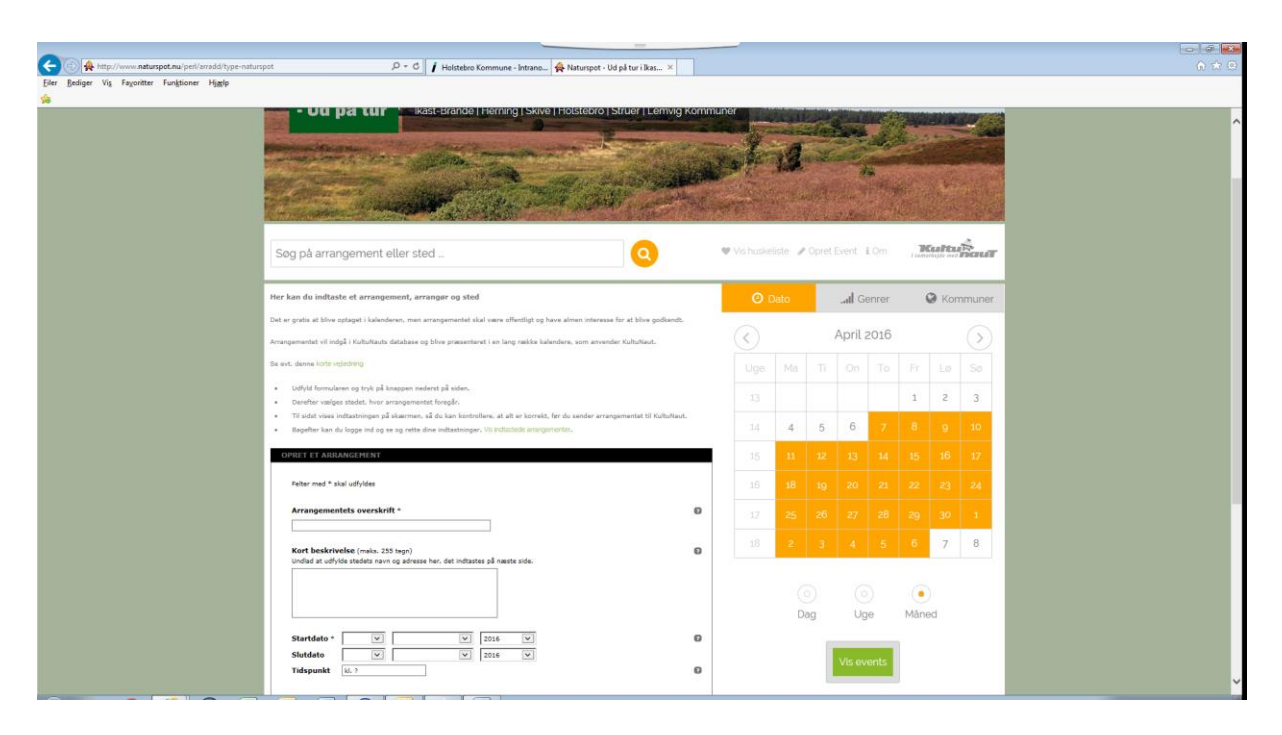

3. Klik på 'kilk her for at logge ind/oprette dig'

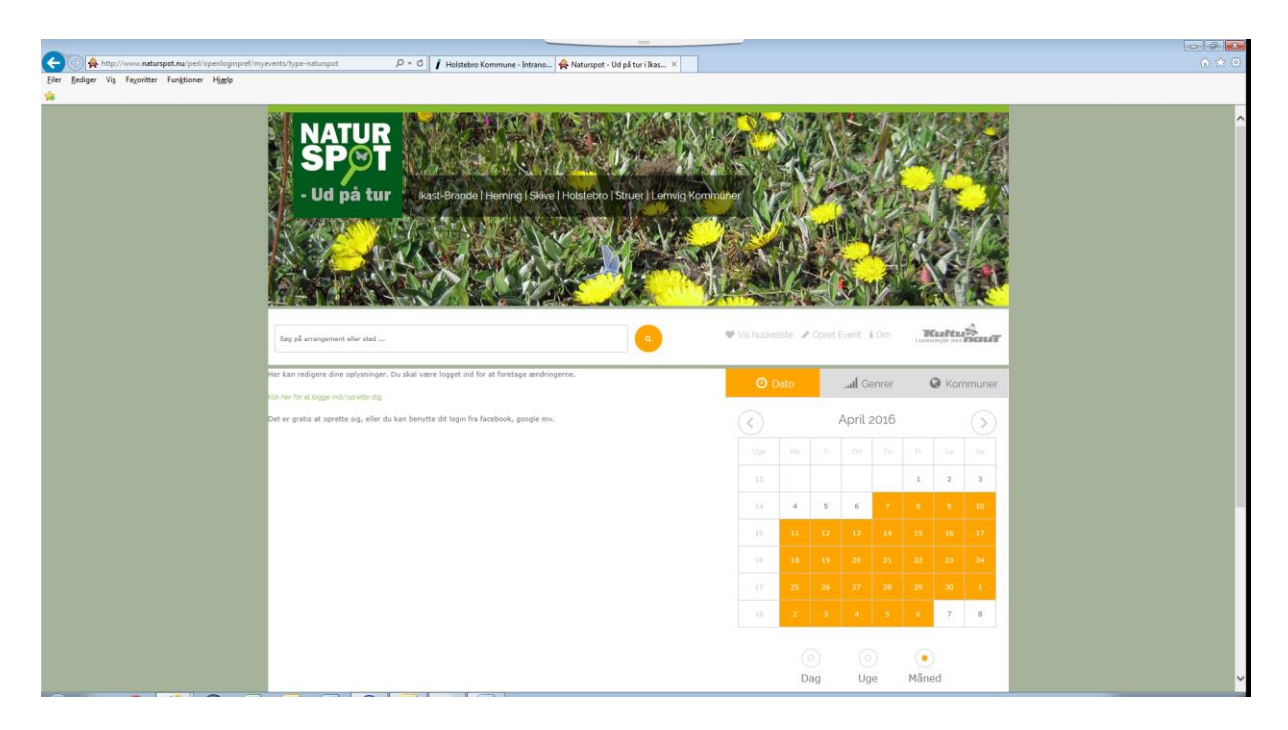

4. Tast brugernavn og password for login eller opret ny bruger

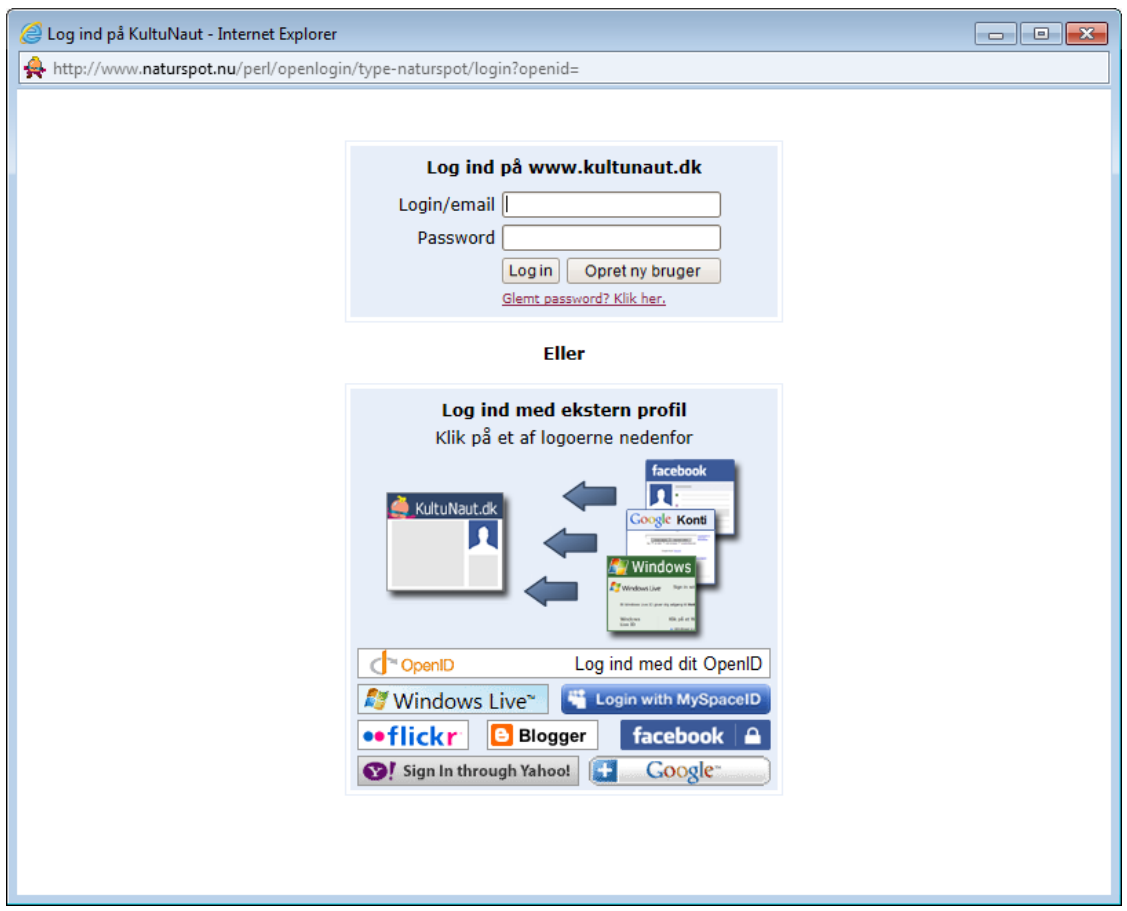

5. Klik på 'Klik her for at indtaste et nyt arrangement

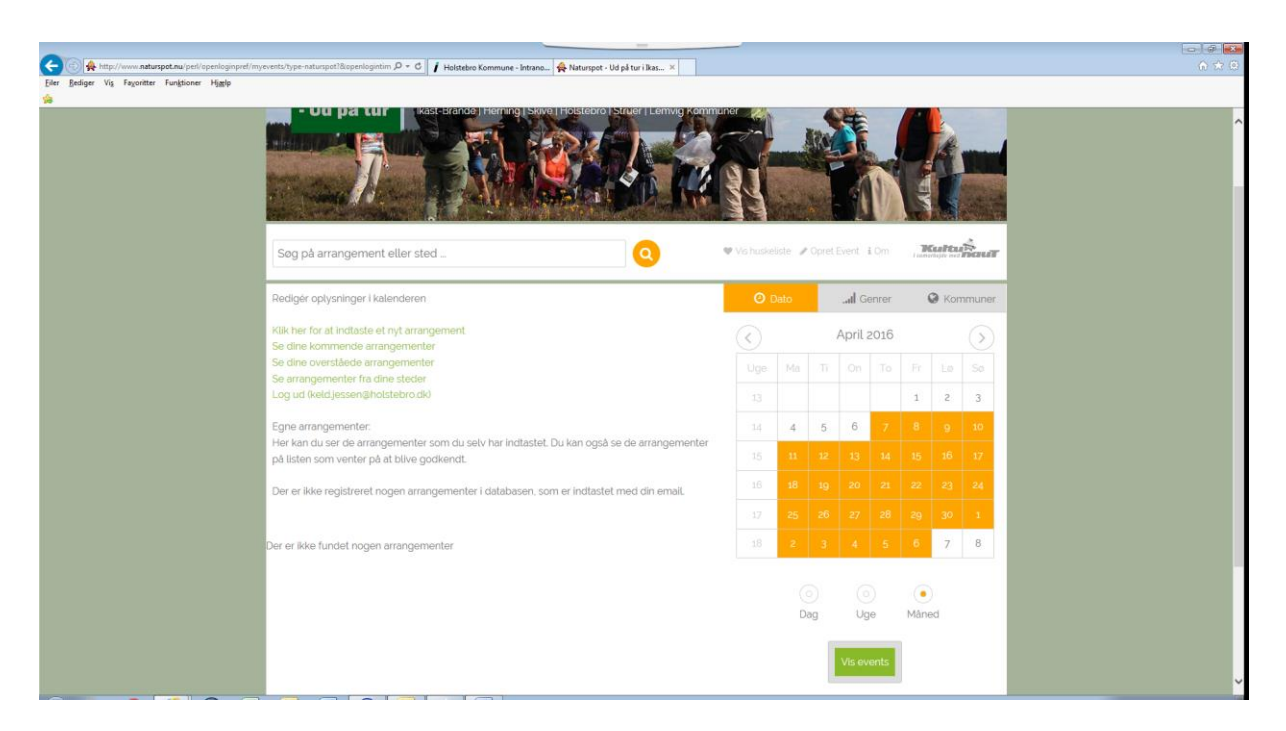

6. Udfyld skemaet med dit arrangement og klik videre i bunden af skemaet

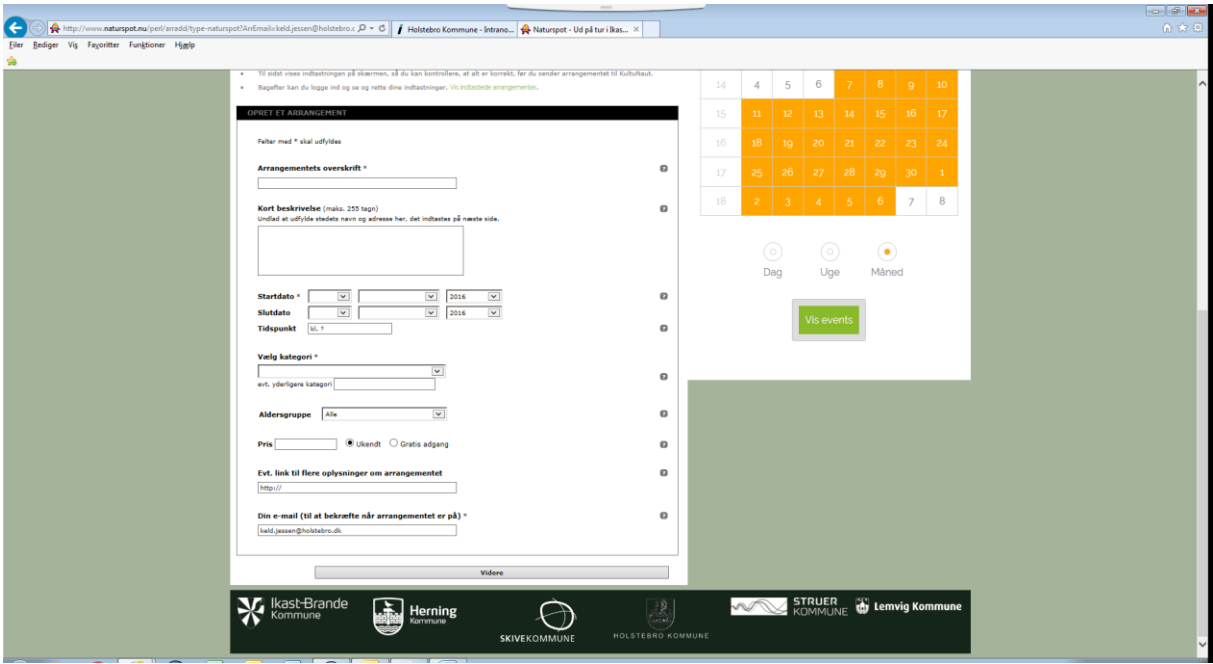

7. Skema udfyldes fortsat

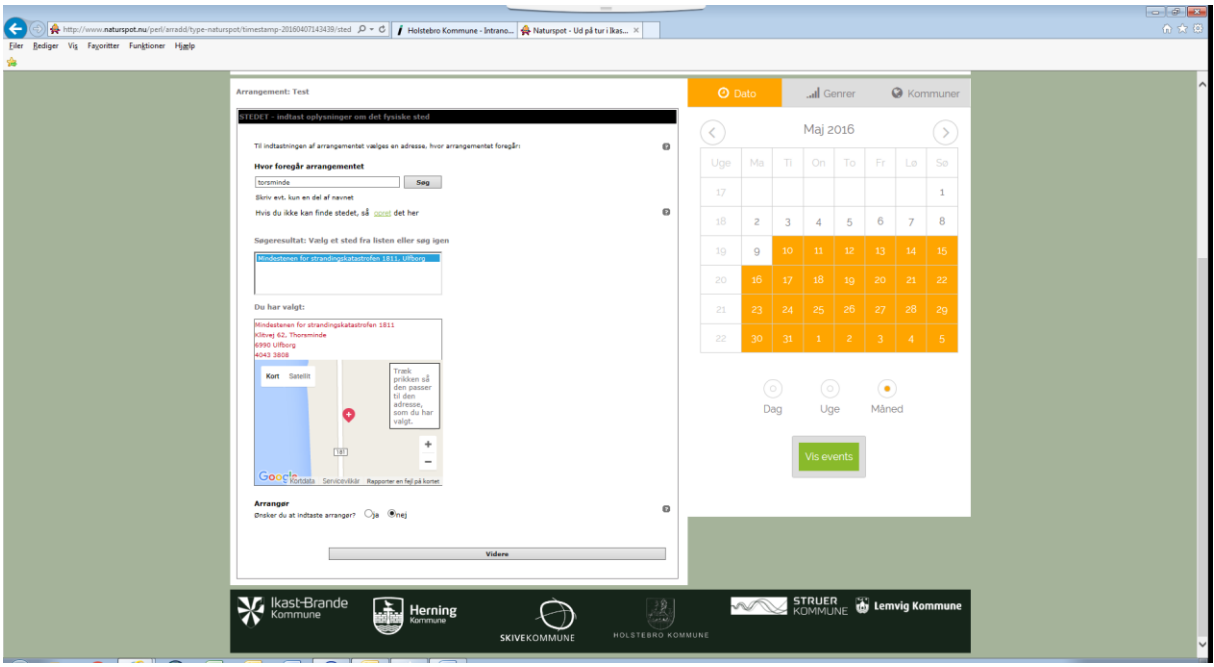

8. Godkend eller ret arrangement, der er fx mulighed for at uploade billeder.

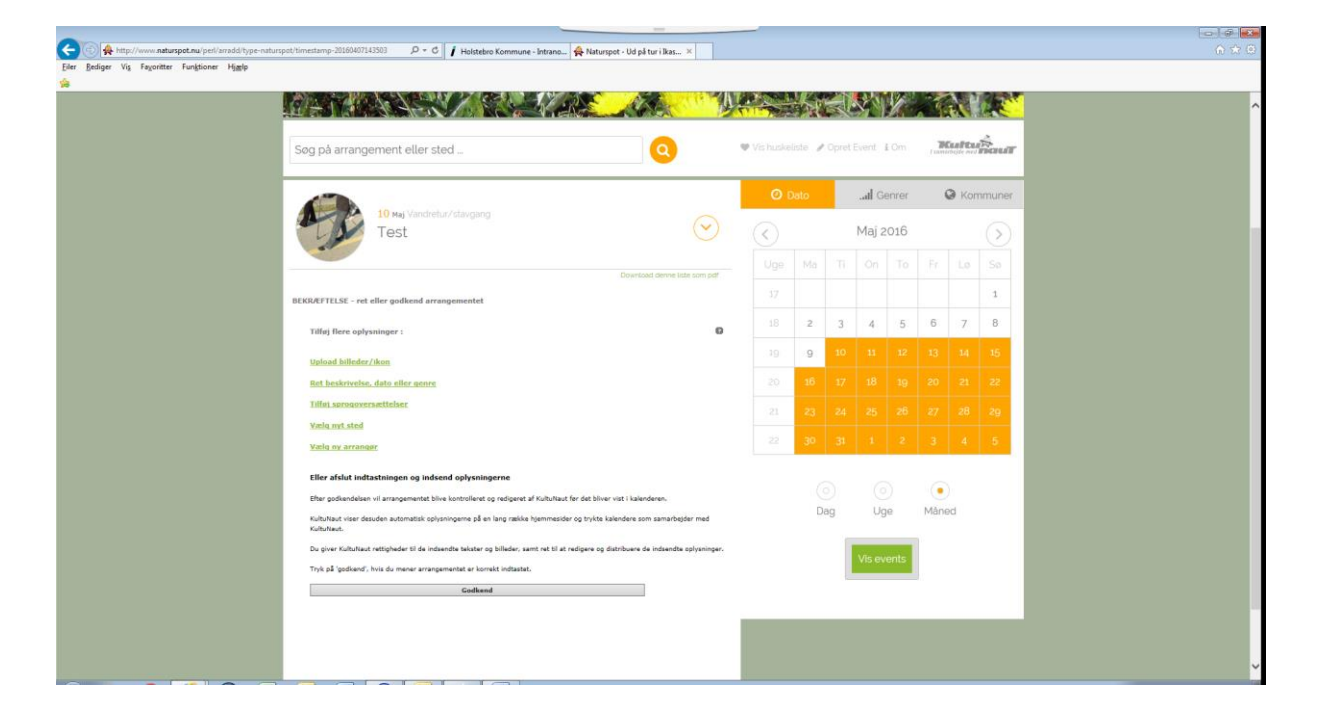

9. Efter godkendelsen vil arrangementet blive kontrolleret og redigeret af KultuNaut før det bliver vist i kalenderen.

KultuNaut viser desuden automatisk oplysningerne på en lang række hjemmesider og trykte kalendere som samarbejder med KultuNaut.

Du giver KultuNaut rettigheder til de indsendte tekster og billeder, samt ret til at redigere og distribuere de indsendte oplysninger.

Tryk på 'godkend', hvis du mener arrangementet er korrekt indtastet.

10. Gentag pkt.1 og pkt. 2 så kommer du til denne side :

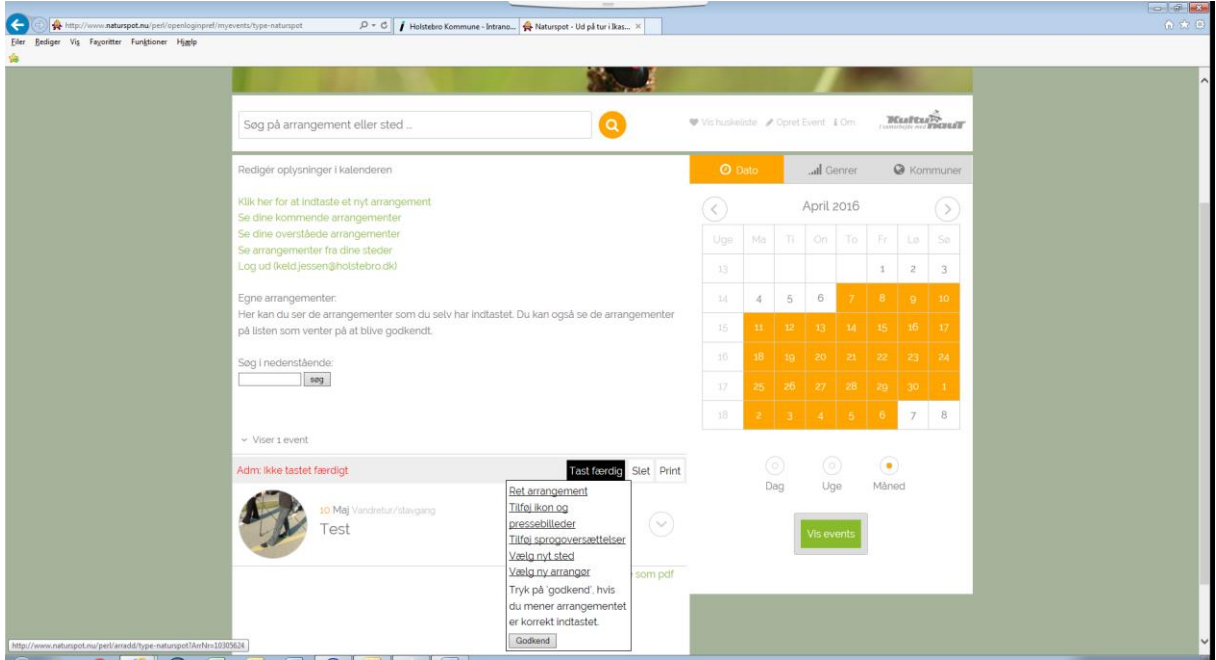

 ……… hvor du kan vælge at rette/slette dit arrangement, indtaste et nyt eller logge ud og forlade siden.